## Диаграмма деятельности (activity diagram)

# Общие сведения

- *• Диаграмма деятельности* (Activity diagram) служит для моделирования поведения системы.
- Поведение системы описывается как некоторая последовательность выполняемых действий или элементарных операций.
- Диаграмма деятельности может использоваться для описания бизнес-процессов, вариантов использования, алгоритмов выполнения программы.
- Графически диаграмма деятельности представляется в виде графа, вершинами которого являются действия, а ребра означают переход от одного действия к другому действию.

# Действия

- Деятельность (activity) это набор выполняемых действий (action).
- Действия могут выполняться как последовательно (одно за другим), так и параллельно.
- Действие моделирует один шаг в описании некоторого процесса или алгоритма программы.
- Выполнение действия может изменить состояние системы.
- Действие может заключаться в выполнении некоторых операций, посылки сообщения, создания или уничтожения объекта.
- Действие может быть записано предложением на естественном языке, псевдокоде или **OpaqueAction1** языке программирования.
- Графическое обозначение действия

# Примеры действий

- Простое действие.
- Выражение.
- Узел деятельности (Structured Activity Node) представляет сложное действие, состоящее из нескольких простых действий. Для него рисуется своя диаграмма деятельности.
- Начальное состояние (Initial Node).
- Конечное состояние (Activity Final Node).

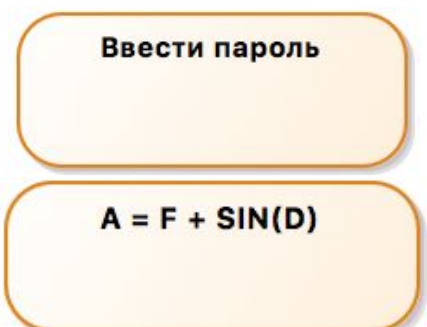

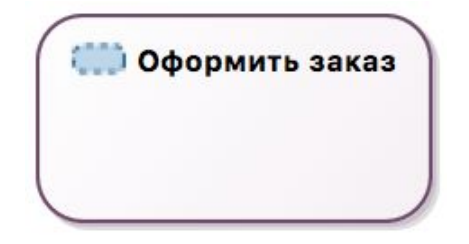

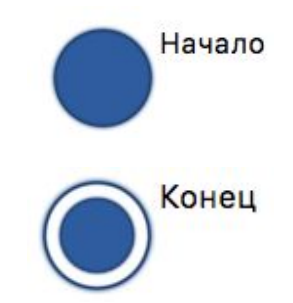

## Поток управления

- Деятельность заключается в выполнении ряда действий.
- Каждое действие это некоторый узел на диаграмме деятельности.
- Узлы связаны ребрами, обозначающими переход от выполнения одного действия к другому действию.
- Каждое ребро это поток управления.
- Когда одно действие завершается, то поток управления немедленно переходит к следующему действию.
- Поток управления (Control Flow) изображается в виде стрелки.

#### Пример потока управления

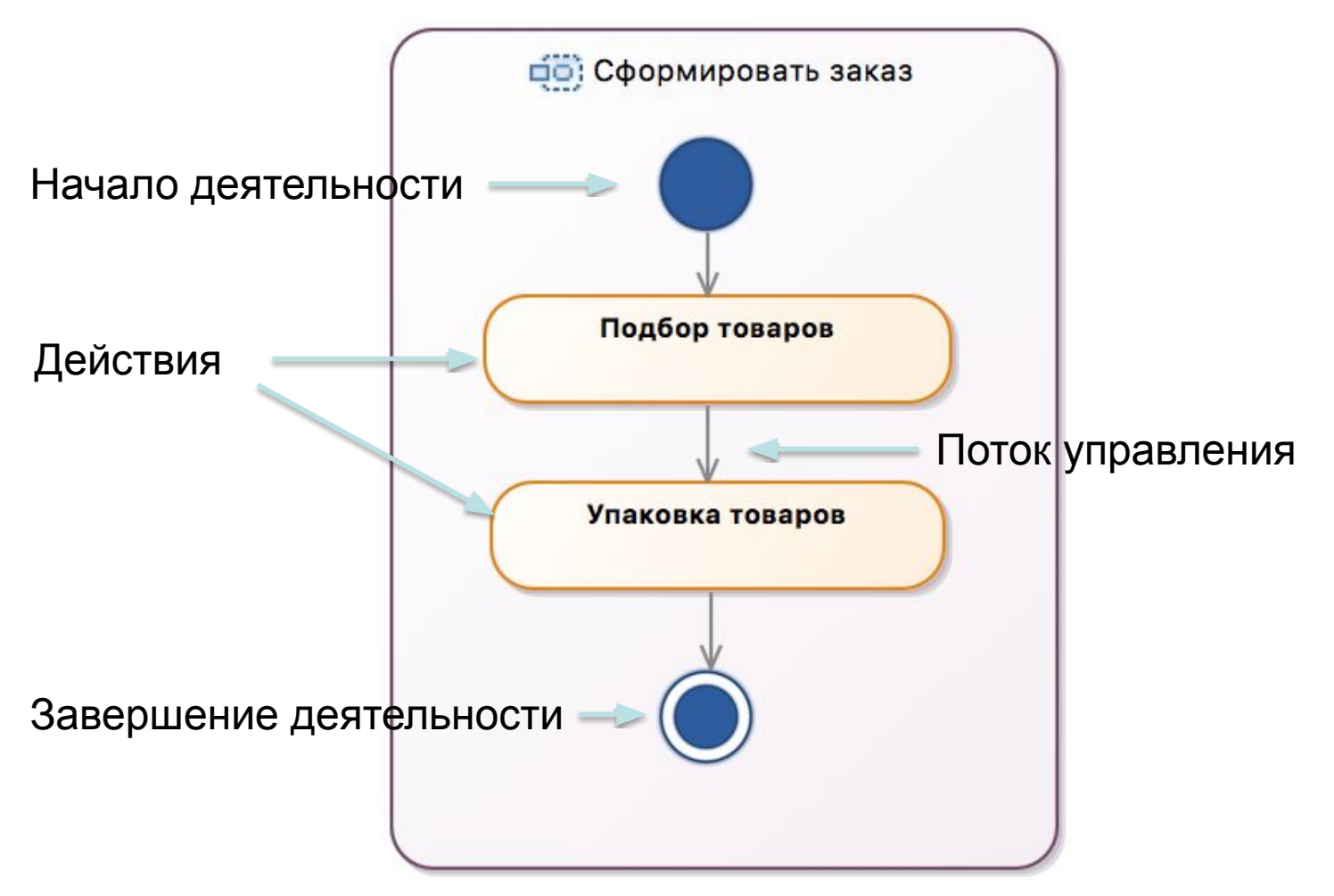

#### Ветвления и слияния

- Узел ветвления (Decision Node) имеет один входящий поток и несколько исходящих.
- С каждым исходящим потоком связано некоторое условие. Условия не могут перекрываться, т.к. должны обеспечить выбор единственного исходящего потока.
- Узел слияния (Merge Node) имеет несколько входящих и один исходящий поток. Управление всегда передается только по одному из входящих потоков.

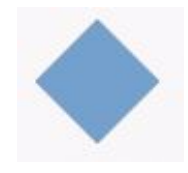

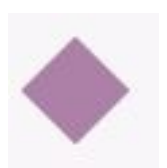

#### Пример ветвления

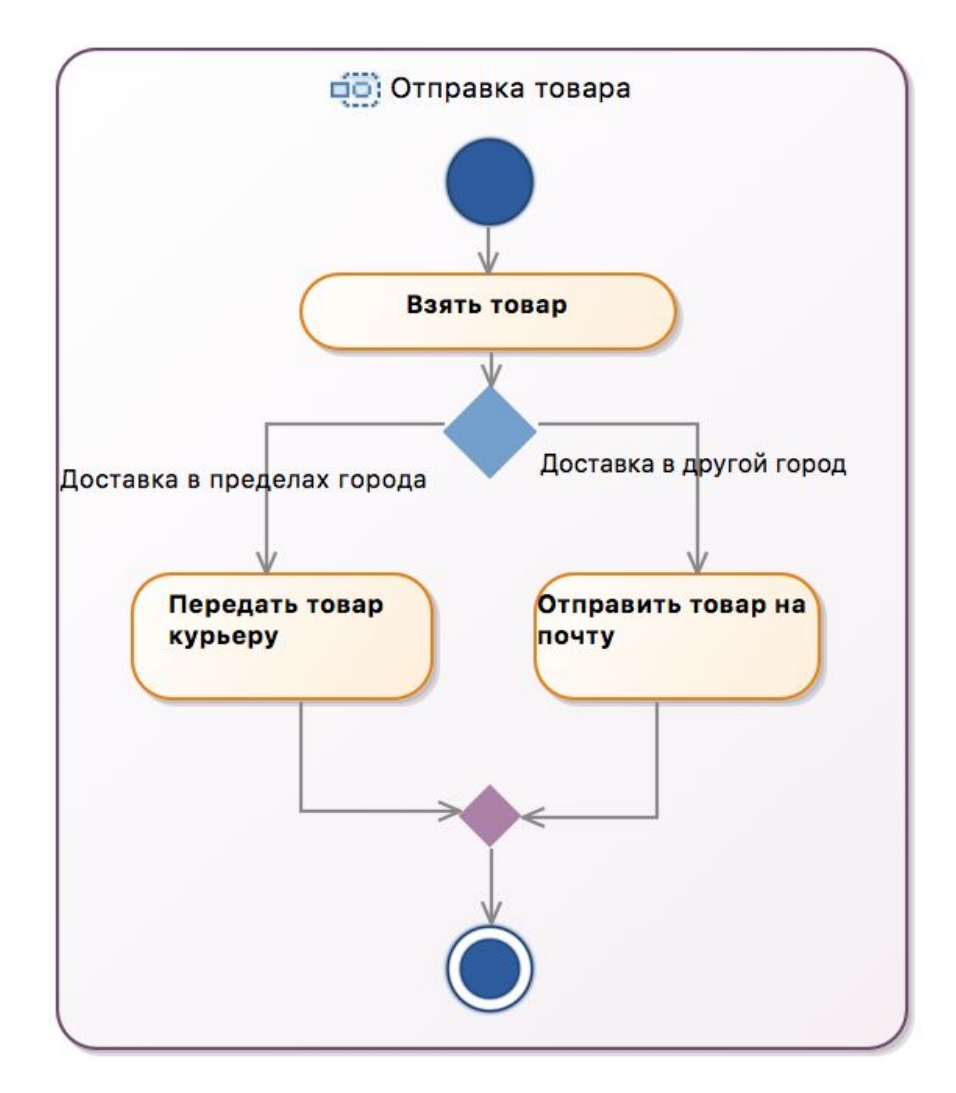

#### Разделение и соединение

- Действия могут выполняться параллельно.
- Точка разделения потока на несколько параллельных потоков показывается с помощью узла разделения (Fork Node).
- Точка, в которой происходит синхронизация несколько параллельных потоков, показывается с помощью узла соединения (Join Node).
- Поток, исходящий из узла соединения, бу активирован только если в узел поступили все входящие потоки.

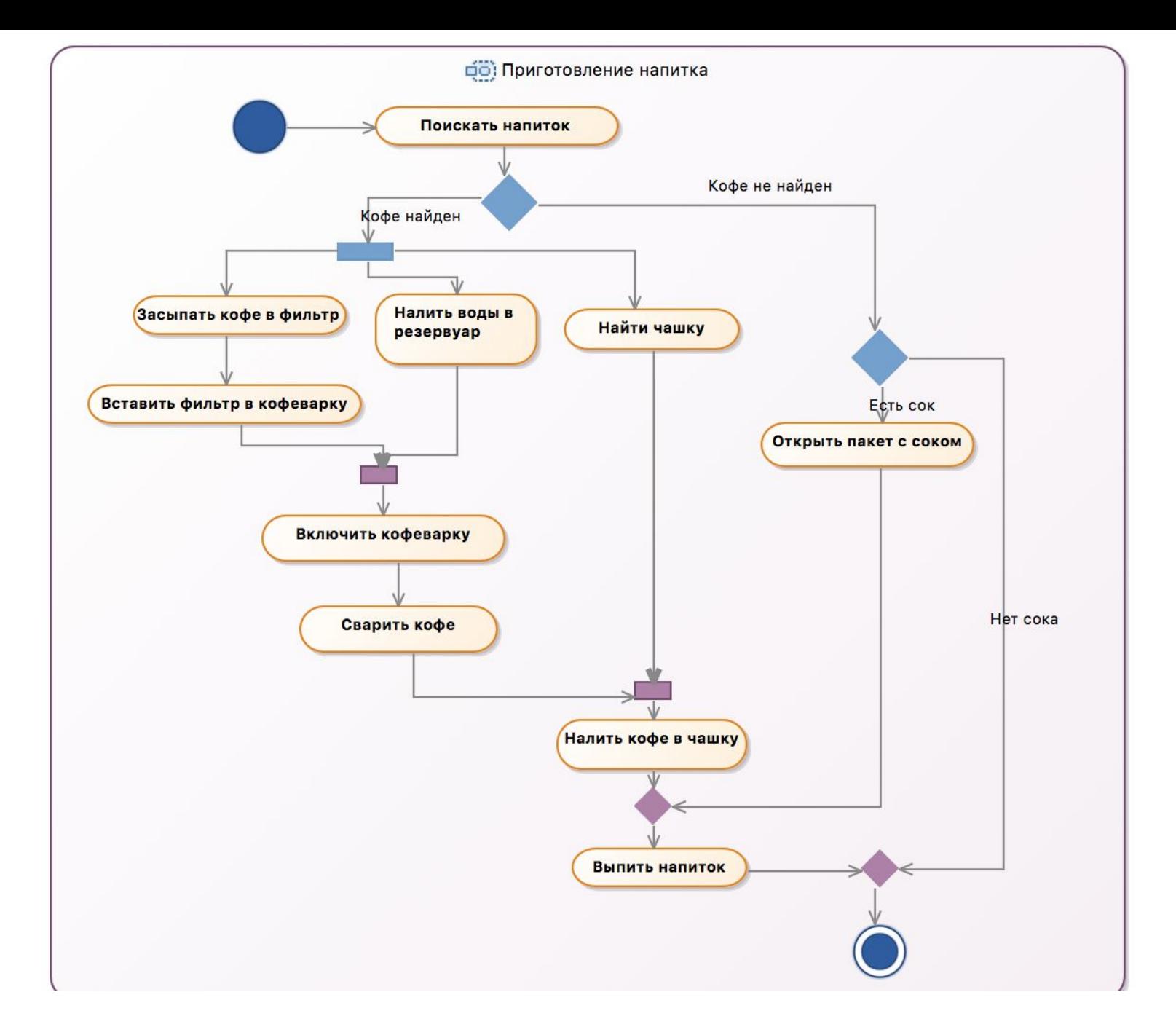

#### Разделы

- Для удобства моделирования диаграмму деятельности можно разбить на разделы. Обычно это делается с помощью вертикальных (горизонтальных, кривых) линий. Поэтому разделы еще называют дорожками (swimlanes). В UML Designer каждый раздел - это отдельный прямоугольник.
- Каждый раздел (partition) содержит набор действий, который может относиться, например, к одному варианту использования, классу, компоненту, одному бизнес-процессу.
- Бизнес-процесс описывает выполнение действий и переход выполнения действий от одного подразделения (лица) к другому подразделению (лицу)
- Каждый раздел имеет свое имя, которое может быть, например, названием подразделения организации, которое выполняет определенные действия в рамках рассматриваемой деятельности.
- Каждое действие принадлежит только одному разделу, а потоки управления могут переходить из одного раздела в другой.
- Иногда действия в одном разделе могут осуществляться параллельно с действиями другого раздела́ (как это обычно происходит в подразделениях одной организации).

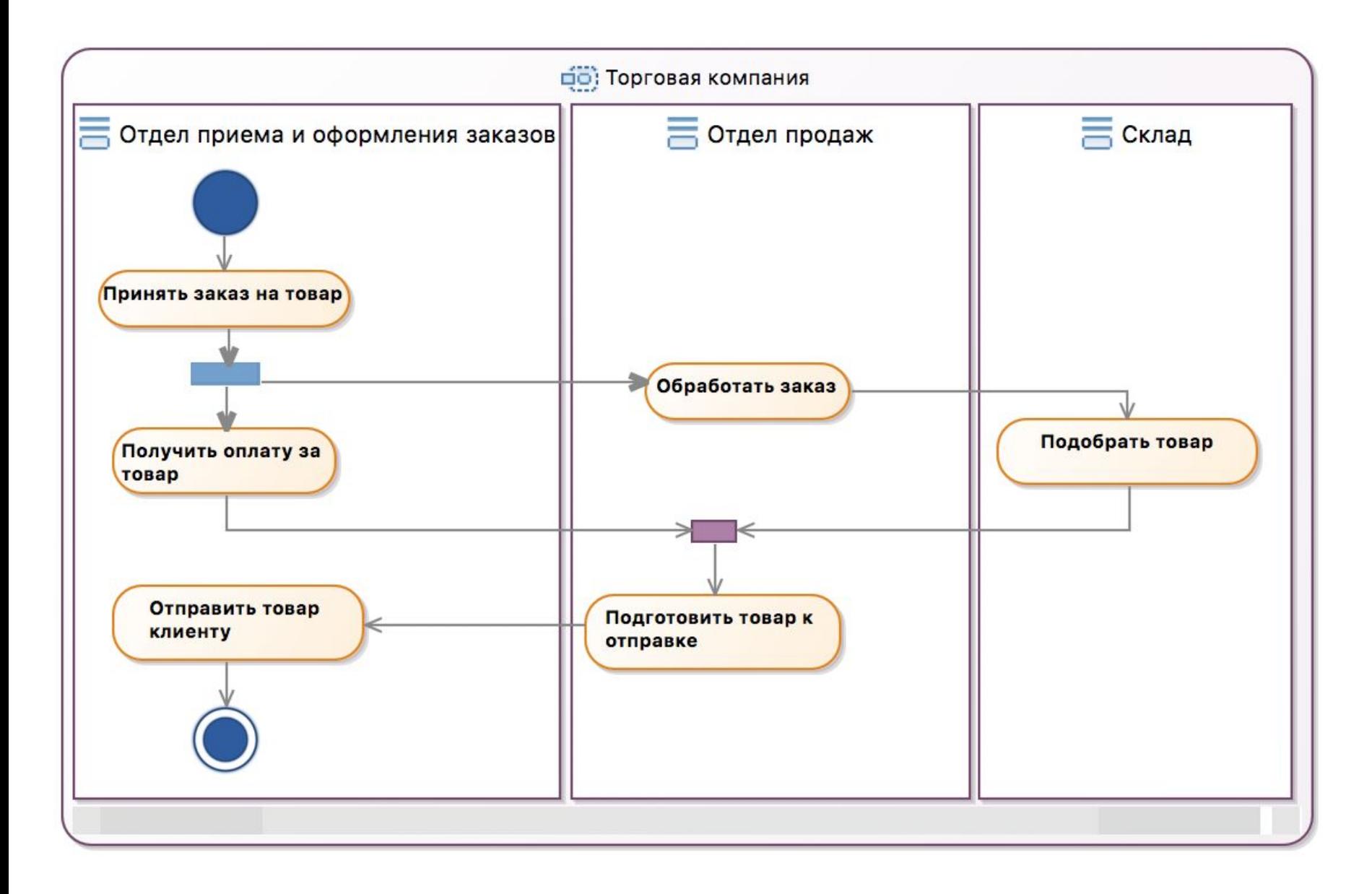

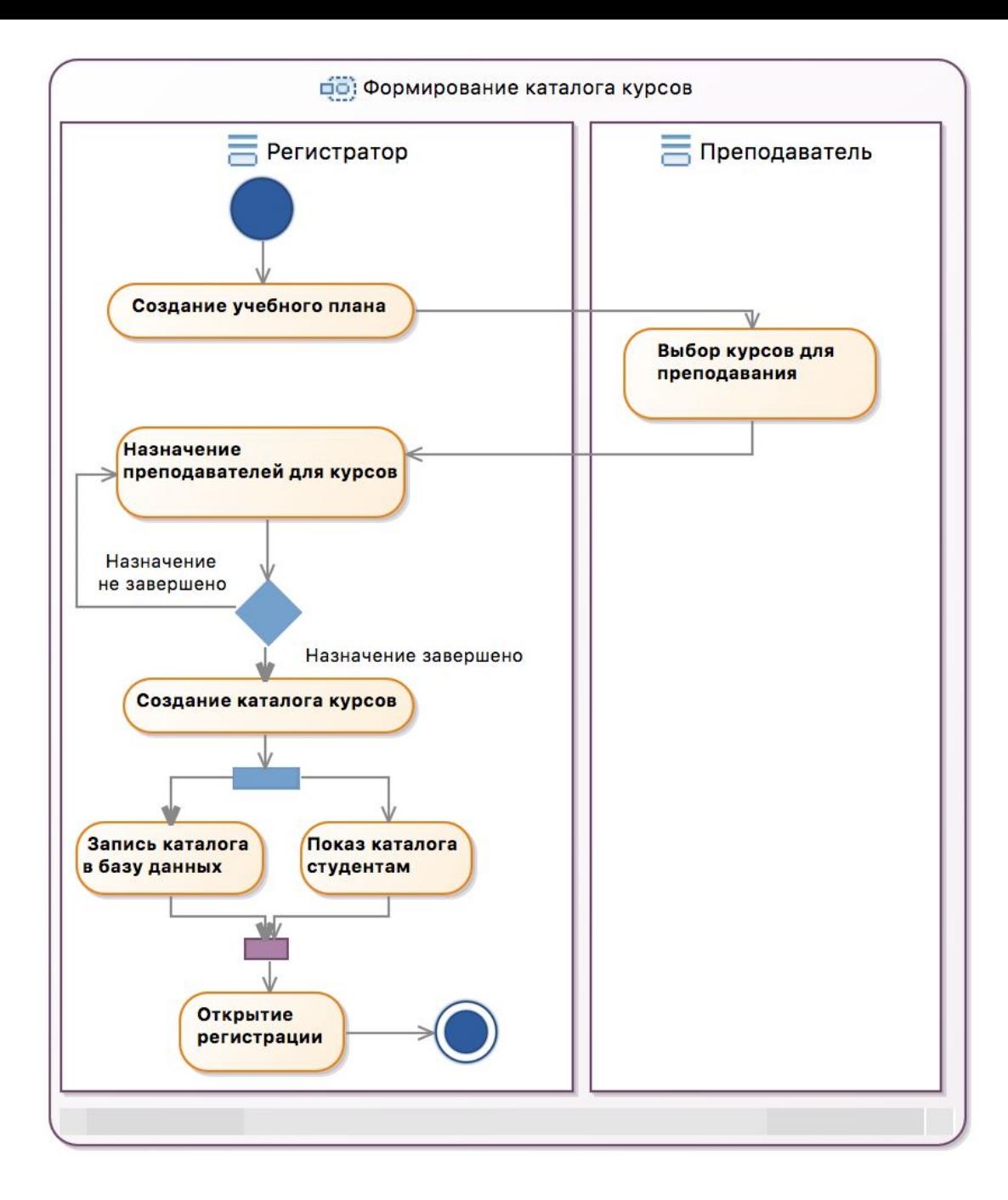

## Поток объектов

- На диаграмме деятельности могут быть показаны объекты (узел Datastore), участвующие в деятельности.
- В результате выполнения некоторого действия может быть создан новый объект или изменено состояние существующего объекта.
- Объект помещается между двух действий и соединяется с ними стрелками.
- Между этими действиями существует поток объектов (object flow).
- В UML Designer стрелка Object flow используется для связи между двумя узлами Datastore.

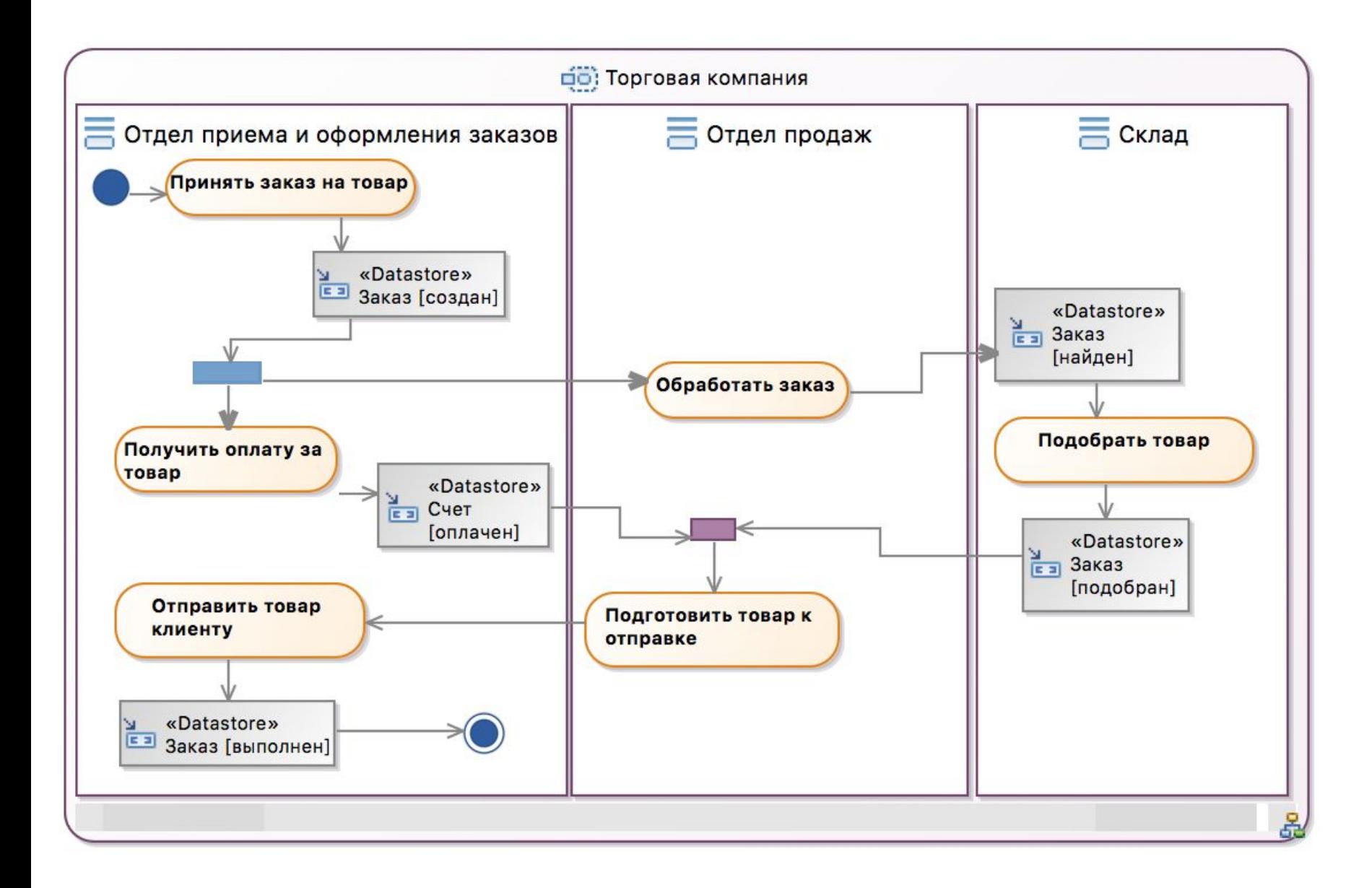